### **BAB III**

### **PELAKSANAAN KERJA MAGANG**

### **3.1 Kedudukan dan Koordinasi**

Dalam rumah produksi Adplay Media Indonesia, penulis mengambil pekerjaan sebagai *editor.* Pada umumnya *video editor* itu dibagi menjadi dua, yaitu *offline editor* dan *online editor.* Setiap *editor* memiliki peran yang berbeda dimana *offline editor* bertugas dalam memotong *footage* dan menyatukannya sesuai dengan urutan atau konsep yang sudah ditetapkan. Sedangkan *online editor* bertugas sebagai pemberi efek baik seperti tulisan/grafis, pewarnaan/*colour grading*, *motion graphic,* dan lain sebagainya yang bertujuan mendukung video secara visual.

Sebagai *editor*, penulis mendapatkan peran yang cukup beragam baik dari *offline editing* maupun *online editing.* Umumnya penulis mendapatkan pekerjaan untuk *klien* yang bernama "Ternak Uang" dimana perusahaan tersebut merupakan *platform* edukasi yang membahas topik-topik finansial.

Sebelum memulai pekerjaan sebagai *editor*, penulis perlu menunggu informasi dari Garry Audie sebagai CEO & CFO sekaligus *supervisor* magang untuk mengetahui pekerjaan apa yang perlu dilakukan baik untuk *offline editor*  maupun *online editor.* Selain itu juga, bila terdapat revisi atau tambahan dari klien, Garry Audie memberikan informasi mengenai apa saja yang perlu diperbaiki, sekaligus *deadline* pengerjaannya.

Dalam *editing*, hal pertama yang perlu dilakukan adalah mengunduh *file footage* dan *audio* yang berada di *Google Drive*. Setelah itu sebagai *offline editor,*  penulis dapat masuk ke *software editing* yaitu *Davinci Resolve 17* untuk memotong bagian dari *footage* yang tidak dibutuhkan dan digabungkan dengan *footage* lainnya. Namun sebelum memotong *file*, hal yang perlu dilakukan adalah melakukan sinkronisasi antara visual dengan audionya, di mana terkadang proses *shooting* menggunakan dua alat yang berbeda untuk merekam gambar dan merekam audio. Setelah selesai disusun sesuai konsep yang ditentukan, *editor* dapat memberikan *colour grading/*pewarnaan pada *footage* yang sudah disusun. Lalu setelah itu dapat dilakukan proses *rendering* untuk dapat masuk ke tahap *online editing* yang menggunakan aplikasi Adobe After Effect untuk memberikan efek baik untuk penegasan kata, efek *motion graphic* untuk memberikan *icon* atau gambar untuk dapat mempermudah penonton memahami suatu pembahasan. Selain itu, juga dapat ditambahkan *stock footage* yang bisa diunduh dari *website*  yang diberikan oleh Adplay untuk dapat mendukung penjelasan dari narasumber.

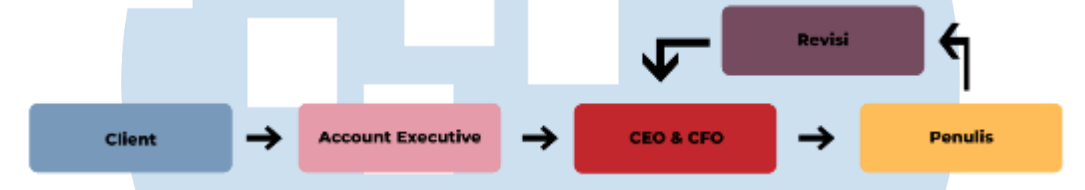

Gambar 3.1 Bagan Alur Kerja Penulis di Adplay Media Indonesia

### **3.2 Tugas dan Uraian Kerja Magang**

### **3.2.1 Tugas yang Dilakukan**

Dalam proses magang di Adplay Indonesia, penulis banyak mengerjakan tugas yang berhubungan dengan proses *post-production* sebagai *video editor* baik *offline editor* maupun *online editor.* Selain sebagai *editor*, penulis juga mendapatkan kesempatan untuk membantu proses produksi. Secara garis besar berikut adalah tugas yang dikerjakan oleh penulis:

- 1. Melakukan proses *editing* berupa *rough cut*, dan *colour grading* hingga *rendering* yang diunggah ke Google *Drive* untuk mempermudah *editor* lain untuk melanjutkan *editing* ke tahap *online editing* dan animasi.
- 2. Melakukan proses *online editing* seperti penambahan *typography, stock footage, animation, transition,* dan juga *rendering.* Hasil *editing* tersebut diunggah ke Google *Drive* agar dapat dilakukan proses *quality control*  apabila ada revisi atau perbaikan mengenai video.
- 3. Memeriksa hasil pekerjaan/*output video* dari *edito*r lain atau *quality control* mengenai *style editing.*

4. Membantu sebagai asisten kamera dan juga *helper* dalam proses produksi modul edukasi finansial "Ternak Uang"

Untuk melihat durasi dan frekuensi tugas, penulis membuat tabel yang berisikan pekerjaan dan tanggung jawab apa saja yang dikerjakan selama periode magang di Adplay Indonesia:

| <b>Ming</b><br>$g$ u | <b>Tanggal</b>        | Project               | <b>Uraian</b>                                                                                                    |  |  |  |
|----------------------|-----------------------|-----------------------|----------------------------------------------------------------------------------------------------|--|--|--|
| $\mathbf{1}$         | 7-11 Desember<br>2021 | Ternak<br>Uang        | Revisi online editing modul: Healthcare 101<br>$\bullet$<br>Video 4.2, 4.3, 4.4<br>• Menjadi assistant camera dalam proses shooting<br>modul XRivan Kurniawan<br>Rough cut modul XRivan Kurniawan<br>$\bullet$                                                                                         |  |  |  |
| 2                    | 13-18 Des<br>2021     | <b>Ternak</b><br>Uang | Online editing modul "Prakerja": Video 1.1, 1.2,<br>$\bullet$<br>1.3                                                                                                    |  |  |  |
| 3                    | 21-25 Des<br>2021     | Ternak<br>Uang        | • Membuat online editing modul: Syanne "Core<br>Investing" 1.3<br>• Revisi online editing (Color Grading) modul:<br>Timothy Ronald "Prakerja" 1.1, 1.2, 2.1                                                                                                    |  |  |  |
| $\overline{4}$       | 27-30 Des<br>2021     | Ternak<br>Uang        | Revisi online editing modul: Felicia Putri<br>$\bullet$<br>"Prakerja" 1.1, 1.2, 1.3                                                                                                    |  |  |  |
| $\overline{5}$       | 3-8 Januari<br>2022   | Ternak<br><b>Uang</b> | Melakukan revisi online editing pada video:<br>$\bullet$<br>Syanne Dividend Investing 1.5<br>Bandarmology 1.1<br>Prakerja Timothy 1.2<br>Prakerja Ray (Bisnis) 1.3<br>$\bullet$<br>Prakerja Feli 1.1, 1.2, 1.3<br>Bandarmology 1.1, 1.5, 1.7                                                           |  |  |  |
| 6                    | 24-29 Januari<br>2022 | Ternak<br>Uang        | Melakukan online editing untuk video modul:<br>xGOTO (Bagaimana Perusahaan Teknologi<br>Bekerja)<br>Video 1, 2, 3, 4<br>Melakukan revisi online editing untuk video<br>$\bullet$<br>modul xGOTO (Bagaimana Perusahaan<br>Teknologi Bekerja)<br>Video 1, 2, 3, 4                                        |  |  |  |
| $\overline{7}$       | 31 Jan-5 Feb<br>2022  | Ternak<br>Uang        | • Melakukan online editing untuk video RDPU<br>Felicia Putri Tjiasaka<br>Video 1, 2, 3, 4                                                                                                    |  |  |  |
| 8                    | 6-12 Februari<br>2022 | Ternak<br>Uang        | Melakukan online editing untuk video RDPU<br>$\bullet$<br>Felicia Putri Tjiasaka<br>Video 5<br>Melakukan revisi online editing untuk video<br>"Sektor Teknologi" Syanne<br>Video 1.1, 1.2, 1.3<br>Melakukan revisi online editing untuk video<br>$\bullet$<br>"Portofolio" Richardo<br>Video $1, 2, 3$ |  |  |  |

Tabel 3.1 Rincian Tugas yang Dikerjakan

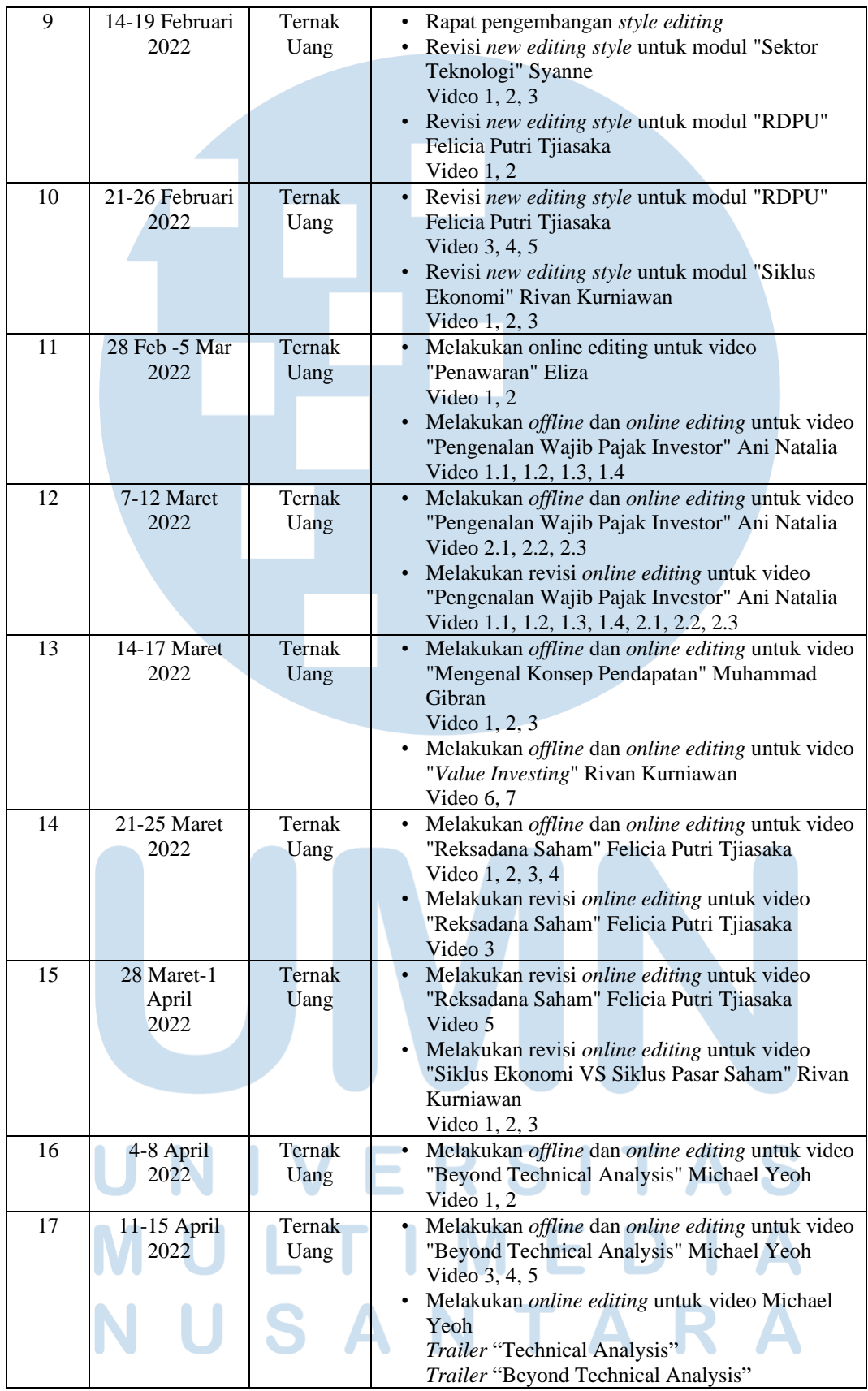

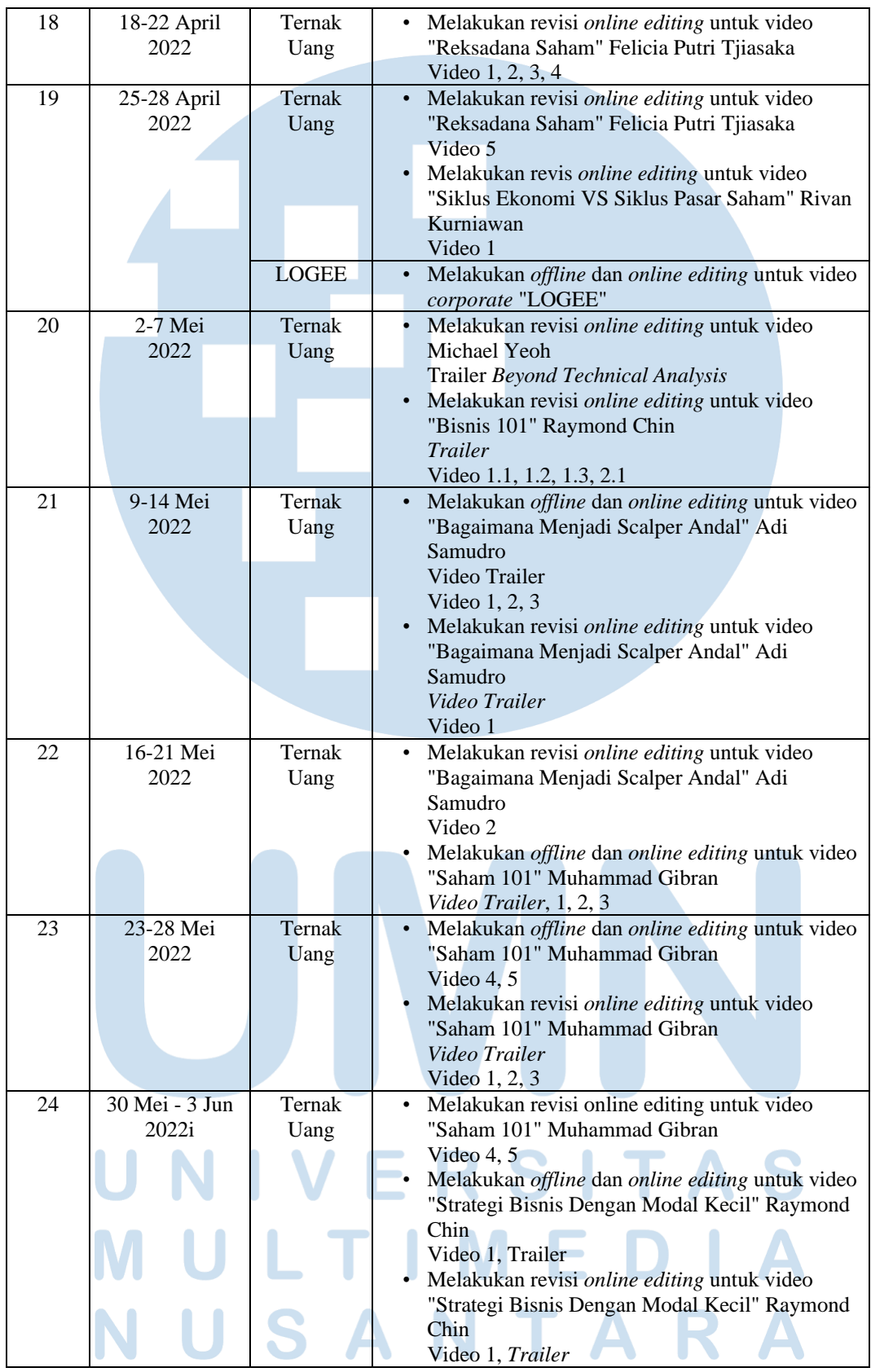

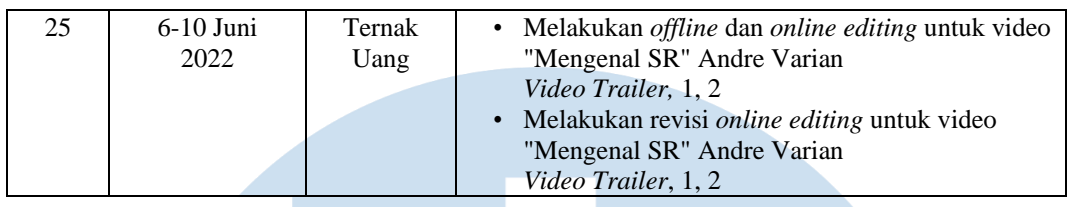

### **3.2.2 Uraian Kerja Magang**

# **3.2.2.1** *Offline Editor*

*Offline Editor* bertugas untuk mengkompres *footage* yang sudah diambil menjadi format yang lebih ringan atau biasa disebut sebagai *proxy*, proses tersebut perlu dilakukan agar pada saat masuk ke *software editing, footage* menjadi tidak terlalu berat untuk diolah lebih lanjut dan mempermudah proses *editing*.

Setelah proses *proxy, offline editor* melakukan proses *sync* di mana menggabungkan *footage* dengan audio hasil *shooting*. Tahapan terakhir sebagai *offline editor* adalah proses *cutting* baik untuk *rough cut, fine cut.* dan beberapa jenis *cut* lainnya yang disesuaikan dengan bahan yang sudah dipersiapkan. Dalam proses ini *editor* memotong *footage* sehingga dapat membentuk suatu *flow, pace,*  dan *timing* sesuai dengan konsep yang sudah dibentuk.

Secara singkat proses *offline editing* adalah sebagai berikut:

- 1. Administrasi data
- 2. Penyusunan *footage*
- *3. Drafting*
- *4. Exporting*

### **3.2.2.2** *Online Editor*

*Online Editor* bertugas untuk melakukan proses *"touch up"* dari hasil *editing*, dengan penambahan *colour grading, VFX, motion graphic,* dan *audio mixing.*  Setelah segala tahapan tersebut sudah dilalui, *editor* dapat *export video* dengan format yang sudah ditentukan.

Agar lebih mudah dipahami berikut adalah penjelasan mengenai rincian dari *online editing:*

1. *Color Grading*

Proses pewarnaan *footage* untuk mencapai warna atau *mood* yang ingin dicapai.

2. VFX

Efek visual seperti transisi, cahaya, atau objek yang dapat mendukung video agar pesan yang ingin disampaikan bisa mudah dimengerti penonton

3. *Motion Graphic*

Hampir serupa dengan VFX namun *motion graphic* ini berbentuk seperti infografis, tulisan, atau gambar yang dapat mendukung video.

4. *Audio mixing*

Proses penggabungan *file* video dengan audio seperti musik, SFX, atau *Voice-over* terpisah yang berbeda dengan *footage* yang sudah sinkron dengan dialog tokoh.

### **3.2.2.3** *Editor Supervisor*

*Editor supervisor* bertanggung jawab akan tercapainya suatu tujuan dan pada hal ini adalah hasil dari video yang sudah selesai melewati proses *editing*. Selain itu juga *editor supervisor* bertugas untuk memeriksa tugas yang sudah dikerjakan oleh rekan kerjanya sehingga apabila ada kekurangan atau membutuhkan tambahan dapat langsung dikomunikasikan dan diperbaiki.

### **3.2.2.4 Rincian Pekerjaan**

Melalui program magang di Adplay Indonesia, penulis mendapatkan cukup banyak tanggung jawab dan pekerjaan yang sudah pernah dilakukan. Dikarenakan terdapat proyek yang dikerjakan dengan pola yang berulang, maka dari itu penulis mencoba memilih beberapa proyek atau tanggung jawab tersebut sebagai berikut:

### **1. Pengerjaan Modul Edukasi Finansial**

Dalam proses magang di Adplay Indonesia, penulis lebih banyak mengerjakan proyek dari klien "Ternak Uang" berupa *production module* mengenai edukasi finansial. Terdapat banyak modul yang sudah penulis kerjakan seperti salah satunya adalah Mengenal KPR, xGOTO, Mengenal Kewajiban Pajak Investor, Reksadana 101, dan masih banyak lagi.

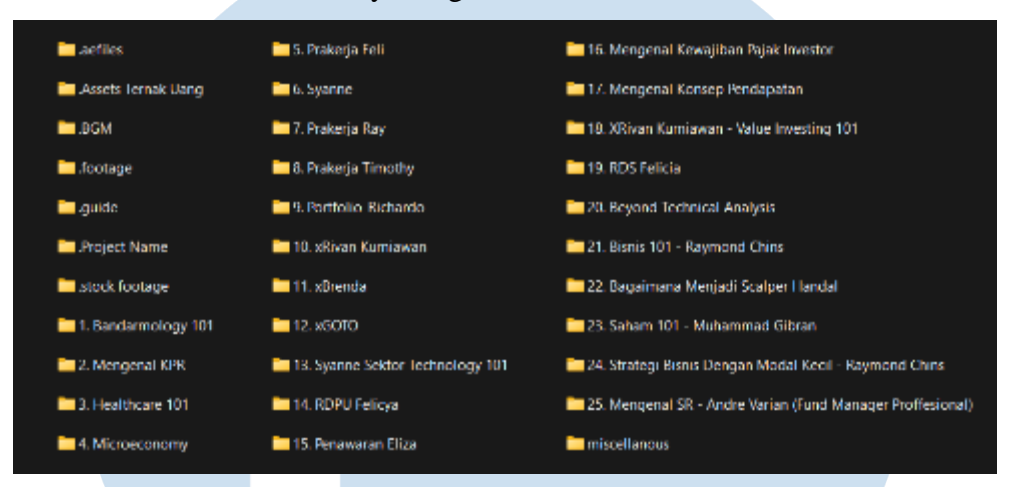

Gambar 3.2 *Folder* Pekerjaan *Production Module*

Proses *editing* dari *production module* ini memiliki pola yang kurang lebih sama, dimulai dengan mengunduh *file editing* melalui *google drive* yang sudah diberikan dari Adplay Indonesia. Dalam *folder* Google *drive* ini umumnya terdapat *footage RAW* dan *file audio* yang sudah dilakukan proses *mixing.*

 $\blacksquare$ 

Drive Saya > PRODUCTION MODULE > 45.

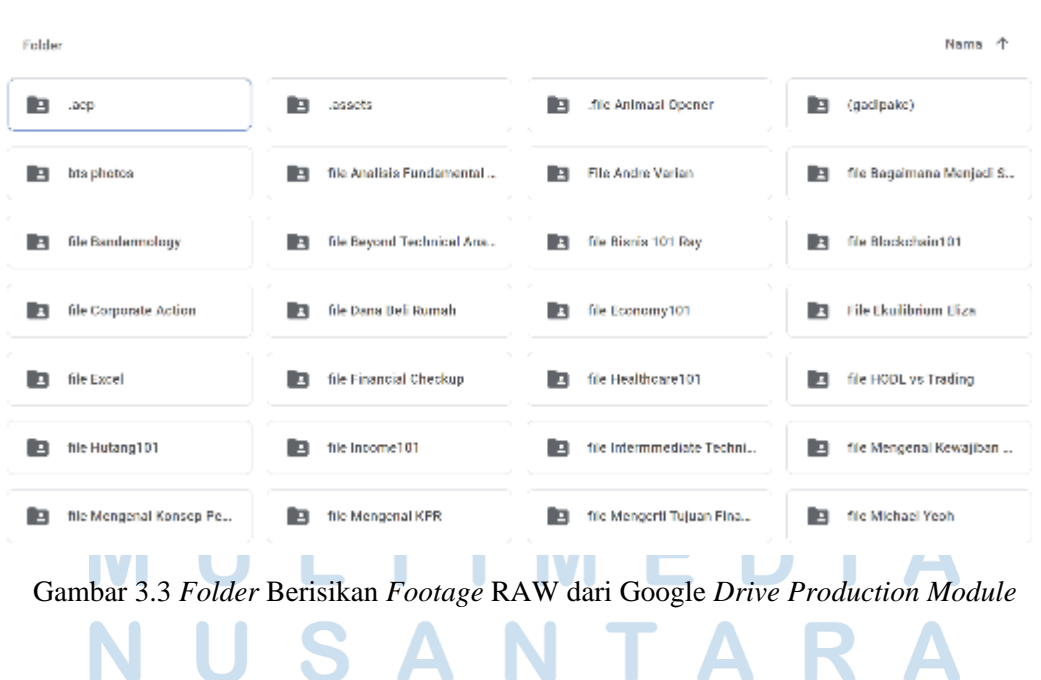

Ketika proses mengunduh sudah selesai, penulis melakukan proses *offline editing* dengan membuka *software editing* dan mulai melakukan *rough cut* serta *colour grading* di aplikasi Davinci Resolve 18 yang kemudian langsung di-*export*  menjadi *file* dengan format .MOV. Pada proses *rough cut*, karena video yang diolah adalah modul edukasi, penulis menggabungkan beberapa *footage* yang berhubungan satu dengan lainnya, selain itu juga penulis memotong bagian ketika narasumber terdapat jeda ataupun terjadi salah pengejaan atau pengucapan. Hal tersebut dilakukan untuk memotong durasi agar hasil dari video tersebut tidak memakan waktu yang terlalu lama dan lebih nyaman untuk disaksikan.

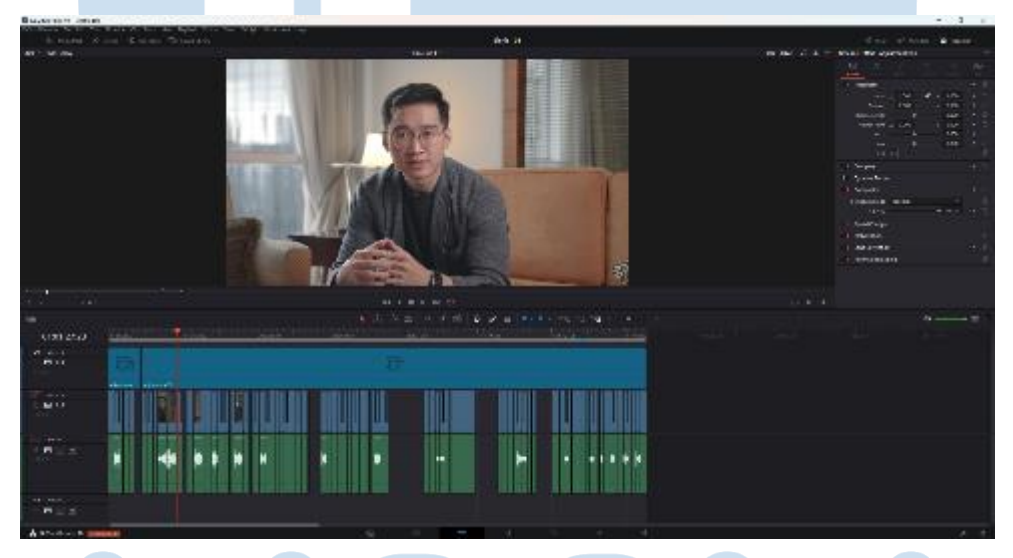

Gambar 3.4 Proses *Rough Cut* di *Software* Davinci Resolve 18

![](_page_8_Picture_3.jpeg)

Gambar 3.5 Proses *Color Grading* di *Software* Davinci Resolve 18

![](_page_9_Picture_0.jpeg)

Gambar 3.6 Hasil Sebelum dan Sesudah Dilakukan *Colour Grading* 

![](_page_9_Picture_2.jpeg)

Gambar 3.7 Hasil *Export* Menjadi *File* dengan Format .mov

Setelah melewati proses *rough cut* dan *color grading,* tahap selanjutnya adalah dengan melakukan *online editing* dengan menambahkan *VFX, motion graphic, audio mixing.* Proses *online editing* ini dilakukan di *software* Adobe After Effect dengan menggunakan *template* yang sudah dibuat, karena menggunakan berbagai efek dan aset *editing* maka proses ini memakan waktu yang cukup panjang tergantung dengan performa dan kemampuan dari komputer/*laptop* yang digunakan. Untuk materi atau bahan yang akan ditampilkan dalam video dapat diambil dari Google *docs* yang sudah disediakan dari perusahaan, dalam Google *docs* tersebut berisikan materi dan juga *notes* yang berhubungan dengan apa yang telah disampaikan oleh narasumber atau pembicara.

![](_page_10_Figure_0.jpeg)

![](_page_10_Figure_1.jpeg)

![](_page_10_Picture_2.jpeg)

Gambar 3.9 Proses *Compositing* dan Penambahan *Motion Graphic* dalam *Software*  Adobe After Effect

# S F S

![](_page_11_Picture_0.jpeg)

Gambar 3.10 Proses Penambahan *Motion Graphic* dalam *Software*  Adobe After Effect

Tahap terakhir sebelum mengunggah *file video* ke dalam *folder* Google *drive*, penulis melakukan proses *rendering* yang berguna untuk menggabungkan seluruh hasil *compositing* dan penambahan efek menjadi satu video yang utuh. Proses *rendering* ini dilakukan dengan menggunakan *software* Adobe Media Encoder supaya dapat melakukan proses *render* dengan jumlah banyak dalam sekali pengerjaan. Setelah proses *rendering* selesai, tahap selanjutnya adalah mengunggah *file* ke dalam Google *drive* untuk dapat dilihat oleh klien.

| <b>BE RALLY OF REAL ARTISTS AND</b><br>the Mr. Seat Made Ave.                                                                                                    |                             |                                             |               |                              |                             |                                                                       |       |                                                                                                    |
|----------------------------------------------------------------------------------------------------|-----------------------------|---------------------------------------------|---------------|------------------------------|-----------------------------|-----------------------------------------------------------------------|-------|----------------------------------------------------------------------------------------------------|
| <b>MARINER CO.</b>                                                                                                    |                             |                                             |               | pace memory                  |                             |                                                                       |       |                                                                                                    |
| the distance of the control of                                                                                                    |                             |                                             | T. O. M.      | $+ - -$                      | The classification of NASCO |                                                                       |       | $\label{eq:1.1} \Pi_{\mathcal{M}}(x,y) = \left\{ \mathcal{M}(x,y) \in \mathcal{M}(\mathcal{M}) \mid \mathcal{M}(x,y) = 1 \right\} \quad \text{as} \quad y \in \mathcal{M}(\mathcal{M})$ |
| · Lunia<br><b>Low Corp.</b>                                                                                                    |                             |                                             |               | forms.<br>医呼吸                | New York                    | South St.                                                             | Arres |                                                                                                    |
| 110,000<br><b>CONTRACTOR</b>                                                                                                    |                             |                                             |               | $-1.581$<br>$-$ and $-$      | The same time standards     | deliver president formings is a support of state.                     |       |                                                                                                    |
| C. P. & Mar 170.<br>Breakfast<br><b>Carles Dance</b>                                                                                                    | $\mathbb{E}[\mathcal{A}]$ . | (11.40)                                     | center in the | $5.1 - 1.764$<br>of amazing  | and you ingit on.           | $\epsilon$ 200 km as a set the same matrix expected policies in Eq. ( |       |                                                                                                    |
| The Transformation Con-                                                                                                    |                             |                                             |               | $-1.01$<br>all streamed from | The date force the team.    | 498 One Canada in the confidence percent of their                     |       |                                                                                                    |
|                                                                                                    |                             |                                             |               | <b>CONTRACTOR</b>            | - announcing tem-           | citation probabilizada com Particulações (2002).                      |       |                                                                                                    |
|                                                                                                    |                             |                                             |               | $+$ same.                    |                             |                                                                       |       |                                                                                                    |
| <b>ARTISTICS</b><br>- 第 10 12 12<br><b>1. 10</b><br>financial expert<br><b>CONTRACTOR</b>                                                                                                    | $\mathbf{r}^2 = 0$          | from thereby fundam figures becam-          |               | All ages                     | state for an ing to sta-    | CROSS, David Kanaga Pullan and Residents and mandat                   |       |                                                                                                    |
| NEW                                                                                                    |                             | additional betters developed these develop- |               |                              |                             |                                                                       |       | The fact the large Phylodic group is in the case that the                                                                                                    |
| Separation of<br><b>E</b> are set<br>1. Anna Parker<br>$1 - 201$<br>a) and my<br><b>Information</b><br><b>C. Japan Roder</b><br>$\sim 100\,h^{-1}$<br>$\sim 100\, \mathrm{mJ}$<br>$\lambda$ -1-cell to P.M in<br><b>COMMERCIAL</b><br><b>CONTRACTOR</b><br>$-1.584$<br>1. See and |                             |                                             |               | <b>Contract</b>              |                             | an american de-                                                       |       |                                                                                                    |

Gambar 3.11 Proses *Rendering* dalam *Software* Adobe Media Encoder

### **2.** *Production Module*

Selain sebagai *editor,* penulis juga mendapat tanggung jawab untuk menjadi *editor supervisor* dalam proses *editing* dari *production module.* Penulis bertanggung jawab atas *style editing* yang sudah ditetapkan dan melakukan *quality control* untuk melihat hasil kerja dari *editor* yang lain. Agar *style editing*  dapat memiliki kualitas yang sama, penulis membuat *guideline* yang dapat membantu *editor* lain untuk menyesuaikan baik proses maupun *style editing* agar supaya dapat sesuai dengan kriteria yang perlu dipenuhi. Dalam membantu *editor*  lain juga dalam mengerjakan video dari *production module,* penulis juga membuat *template* Adobe After Effect yang berisikan aset dan efek agar dapat langsung digunakan dan membuat proses *editing* menjadi lebih efisien.

![](_page_12_Picture_2.jpeg)

Gambar 3.12 *Guideline Editing Module* "Ternak Uang"

Folder B Asset Template V4 B Guide Eile Project\_Ternak Uang\_V4\_.. Project\_Ternak Uang\_V4\_.. Project\_Ternak Uang\_V3... Ð R

Drive Saya > PRODUCTION MODULE > .assets > Template Project Ternak Uang AE  $\sim$  41.

Gambar 3.13 *Template Adobe After Effect*

# **3. Modul "Ternak Uang"**

Dalam program magang di Adplay Indonesia ini, penulis mendapatkan kesempatan untuk membantu proses produksi dari modul edukasi "Ternak Uang". Pada tanggal 8-10 Desember 2021, penulis melakukan proses *shooting* di salah satu apartemen di Jakarta. Proses *shooting* tersebut memakan waktu sekitar tiga hari karena terdapat lebih dari satu pembicara yang akan menyampaikan materi mengenai edukasi finansial. Selama proses *shooting*, penulis sebagai *assistant camera* membantu dalam pengambilan gambar dan juga pengaturan latar untuk dapat membuat video edukasi tersebut menjadi lebih menarik dan nyaman untuk dilihat.

![](_page_14_Picture_0.jpeg)

Gambar 3.14 *Behind The Scene* dari *Set Shooting* Modul "Ternak Uang"

![](_page_14_Picture_2.jpeg)

## **4.** *Corporate Video* **"LOGEE"**

Selain proyek dari klien "Ternak Uang", penulis juga mengerjakan *editing corporate video* dari "LOGEE" yang merupakan anak perusahaan dari PT. Telkom di mana bergerak dalam industri logistik. Dalam proses *editing,* penulis memulai pekerjaannya dengan melakukan *rough cut* yang dilakukan di *software*  Davinci Resolve 18*.* Setelah *rough cut* selesai, penulis melakukan *color grading*  untuk memberikan warna yang sesuai dengan *mood* dan tema yang ingin dibawakan. Kemudian tahap berikutnya adalah proses *rendering* yang semuanya dilakukan di Davinci Resolve*.* 

Namun setelah *file video* diberikan kepada klien ternyata klien menginginkan beberapa perbaikan dan tambahan mengenai *footage* tambahan yang diambil, penggantian *background music* sebagai pembanding, dan juga penambahan *mockup* aplikasi yang menunjukan cara penggunaan dari aplikasi "LOGEE". Setelah melakukan beberapa perbaikan dan penambahan tersebut, penulis mengirimkan kembali hasilnya kepada klien melalui Google *drive.*

![](_page_15_Picture_3.jpeg)

Gambar 3.16 Proses *Rough Cut* dan Penambahan *Subtitle* untuk *Corporate Video*  "LOGEE"

![](_page_16_Picture_0.jpeg)

Gambar 3.17 *Mockup Smartphone* Menunjukan Cara Penggunaan Aplikasi "LOGEE"

![](_page_16_Picture_2.jpeg)

Gambar 3.18 *Mockup Smartphone* Menunjukan Cara Penggunaan Aplikasi "LOGEE"

### **3.2.3 Kendala yang Ditemukan**

Dalam proses magang, penulis tidak menemukan banyak kendala seperti faktor makro yang terdapat dalam bisnis ataupun alur kerja perusahaan. Namun penulis mengalami kendala dalam sistem operasional yang berjalan di perusahaan di mana sebagai *video editor,* penulis banyak mengerjakan video edukasi finansial dari klien "Ternak Uang" di mana secara ilmu penulis tidak memiliki banyak

pengetahuan mengenai istilah maupun teori finansial. Di sisi lain juga, selain materi atau konten yang terdapat dalam video, penulis juga perlu berhadapan dengan *deadline* atau waktu pengumpulan yang cukup singkat karena ketentuan dari klien yang ingin mempublikasikan modul edukasi sebanyak dua modul dalam satu minggu.

Melalui hal tersebut penulis juga menemukan kendala bahwa klien "Ternak Uang" ini tidak memiliki standar *video editing* tertentu dan membebaskan kepada Adplay untuk mengolah data mentah video menjadi hasil video yang informatif dan dapat menarik perhatian penonton. Namun dalam urusan konten atau materi yang diberikan, klien cukup teliti dan selalu melakukan *quality control* kepada hasil video agar informasi atau materi yang disampaikan dapat sesuai dan tidak misinformasi. Sebagai contoh, secara penulisan klien sering memberikan arahan bahwa penggunaan bahasa asing perlu menggunakan format *italic* agar penonton dapat mengerti bahwa kata tersebut merupakan bahasa asing dan juga apabila terdapat istilah finansial perlu dicantumkan secara lengkap beserta dengan sumber.

Selain dari masalah tersebut, dalam *video editing* penulis juga mengalami beberapa kendala di mana pada saat baru saja masuk periode magang, penulis melihat beberapa hasil yang sudah pernah dibuat oleh perusahaan. Melihat hasil tersebut penulis menganggap bahwa hasil yang diberikan bisa ditingkatkan kualitasnya secara visual baik seperti menambahkan *motion graphic* yang dapat mendukung informasi atau materi yang disampaikan oleh narasumber, *color grading* yang dapat mendukung *mood* atau pembawaan yang narasumber berikan, *transition* di mana dapat digunakan untuk membuat hasil video bisa terlihat lebih *seamless* dan lebih profesional. Namun walaupun sudah mendapatkan beberapa gambaran mengenai peningkatan *style editing* tetapi dari penulis sendiri mengalami kendala di mana ilmu yang dapat mendukung pembuatan video kurang begitu diajarkan dari perkuliahan.

### **3.2.4 Solusi atas Kendala yang Ditemukan**

Melalui beberapa kendala dan masalah yang dihadapi, penulis mencoba mencari solusi dan mencari cara yang tepat untuk mengatasi masalah tersebut. Seperti untuk keterbatasan ilmu finansial dan teknik *editing*, penulis mencoba menggunakan waktu *editing* yang tersedia untuk mencari tahu mengenai istilah finansial yang cukup awam. Hal tersebut perlu dilakukan penulis karena klien "Ternak Uang" ini sangat teliti dalam memeriksa konten atau materi yang disampaikan dalam modul. Seiring berjalannya waktu, penulis cukup banyak mendapatkan ilmu dan pemahaman mengenai beberapa istilah finansial dan dapat mengerjakan *video editing* dari modul edukasi dengan lebih efisien. Dari sisi *editing*, penulis dibantu oleh *supervisor* Garry Audie mencari referensi *editing*, *tutorial editing, plugin editing* yang dapat mendukung video dari klien "Ternak Uang" di mana dalam hal ini produksi video edukasi.

Namun kendala lain yang dihadapi penulis adalah *deadline* yang menjadi tantangan tersendiri, dan setelah beberapa waktu mengalami kesulitan akan *deadline,* penulis menemukan cara untuk dapat mengerjakan *video editing* dengan lebih cepat di mana penulis membuat *template editing* yang di dalamnya terdapat aset seperti *motion graphic* yang sering digunakan dan mudah untuk dimodifikasi, penggunaan *lower third* yang sudah tersedia dalam *template* dan hanya perlu mengubah nama dan jabatan dari narasumber, lalu aset lain seperti *transition, filter, icon, stock footage,* dan dari sisi audio juga penulis menyediakan beberapa aset seperti *sfx,* dan *background music.* Dengan dibuatnya *template* ini pekerjaan penulis dapat diselesaikan dengan lebih cepat dan lebih efisien.

# IVERSI

![](_page_19_Picture_0.jpeg)

Gambar 3.19 *Folder* Aset *"New Editing Style"*

Berhubungan dengan kendala sebelumnya, dengan dibuatnya *template editing* baru, penulis juga sekaligus mencoba untuk meningkatkan kualitas dari video edukasinya di mana yang sebelumnya hanya menggunakan teks sederhana untuk memberi penjelasan kepada penonton menjadi menggunakan *explainer video* untuk mempermudah klien memahami sesuatu sekaligus secara visual juga menarik untuk dilihat. Dalam *explainer video* ini terdapat efek-efek visual seperti *stock footage, filter, typography, icon, motion graphic* dimana aspek tersebut menjadi kesatuan yang dapat mengurangi penggunaan teks panjang menjadi animasi yang mudah dimengerti dan menarik secara visual.

![](_page_20_Picture_0.jpeg)

Gambar 3.20 Contoh Penggunaan *Explainer Video*

Melalui pengalaman ini, penulis belajar bahwa setiap orang memiliki preferensinya tersendiri dalam melihat suatu karya dimana ada klien yang suka dengan hasil video yang sederhana selama konten atau informasi yang ingin disampaikan dapat tersampaikan, lalu ada klien juga yang mementingkan aspek visual yang membutuhkan beragam efek atau penggunaan teknik *editing* yang tinggi.

![](_page_20_Picture_3.jpeg)